## Why I don't see Employee Signature and Supervisor Signature in Time Card/ Time Card New/ Time Card Detail/ Time Card Summary Report

197 [Keyur Patel](mailto:kpatel@amano.com) Wed, Jan 26, 2011 [FAQ's](http://tkb.amano.com/category.php?id=6) 0 5503

# **AMANO.**

### Introduction

**Why I don't see Employee Signature and Supervisor Signature in Time Card, Time Card New , Time Card Detail and Time Card Summary Report even though these options are selected ?**

#### **Answer:**

Follow the steps mentioned below to show Employee Signature and/or Supervisor Signature in Time Card/ Time Card New/ Time Card Detail/ Time Card Summary report

- 1. Open **Time Card/ Time Card New/ Time Card Detail/ Time Card Summary** report template
- 2. Select **Employee signature and/or Supervisor Signature option** on General tab
- 3. Click on Sort tab
- 4. Select **Show** and **Pay Code Total option** for Employee Number
- 5. Click on Save/Apply button
- 6. Run the report

#### Conclusion

Thank you for your time, and have a great day. As always, feel free to submit ideas on topics you want addressed in the Amano Knowledge Base using the comments feature.

Amano Cincinnati, Inc. reserves the right to make equipment changes and improvements which may not be reflected in this article. Portions of this article may have been updated to include the latest hardware or firmware version, if applicable. Amano assumes no liability for errors and/or omissions. If you should find any errors or unclear information, please notify Amano by posting a comment.

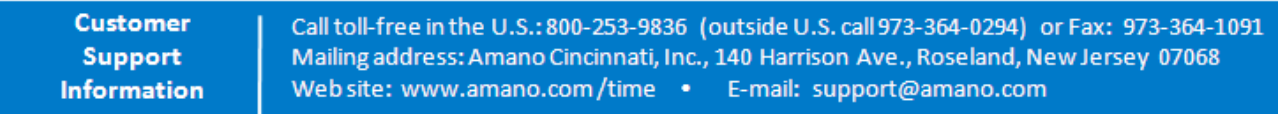

Online URL: <http://tkb.amano.com/article.php?id=197>